2024/06/05 04:24 1/1 Send CVs

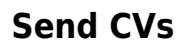

## **refers to:**

vacancies form → short list tab

If the candidate wants to be considered for a vacancy, then you may wish to send their CV to the client:

- If the vacancy is not already open, expand it from **Vacancies** Tab.
- **Select the Short List tab.**
- Select the candidate, and click on the **Send CVs** button.
- Complete the Contact Event details. This changes the state to "CVs Sent to Client".

Back to [Online Users Guide](http://www.iqxusers.co.uk/iqxhelp/doku.php?id=1_online_user_guide) Back to [Temp Desk](https://iqxusers.co.uk/iqxhelp/doku.php?id=ug6-00)

From: <https://iqxusers.co.uk/iqxhelp/> - **iqx**

Permanent link: **<https://iqxusers.co.uk/iqxhelp/doku.php?id=ug6-16>**

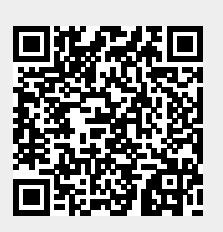

Last update: **2017/12/01 16:35**

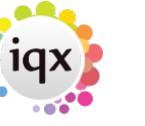